# **Oracle® Database**

Quick Installation Guide

12*c* Release 1 (12.1) for HP-UX Itanium

#### **E56893-02**

August 2015

This guide describes how to quickly install Oracle Database 12*c* Release 1 (12.1) on HP-UX Itanium systems. It includes information about the following:

- [Reviewing Information About This Guide](#page-0-0)
- [Logging In to the System as root](#page-1-0)
- [Configuring Servers for Oracle Database](#page-3-0)
- [Reviewing Operating System Security Common Practices](#page-5-0)
- **[About Operating System Requirements](#page-5-1)**
- [Operating System Requirements for HP-UX Itanium Systems](#page-5-2)
- [Additional Drivers and Software Packages for HP-UX Itanium Systems](#page-6-0)
- [Checking the Software Requirements](#page-8-0)
- [Creating Required Operating System Groups and Users](#page-9-0)
- **[Configuring Kernel Parameters](#page-11-0)**
- **[Creating Required Directories](#page-12-0)**
- [Configuring Oracle Software Owner Environment](#page-13-0)
- [Mounting the Product Disc](#page-15-0)
- **[Installing Oracle Database](#page-16-0)**
- **[Installing Oracle Database Examples](#page-19-0)**
- [What to Do Next?](#page-19-1)
- **[Additional Information](#page-20-0)**
- [Documentation Accessibility](#page-20-1)

# <span id="page-0-0"></span>**1 Reviewing Information About This Guide**

This guide describes how to install Oracle Database by using the default installation options.

#### **Tasks Described in This Guide**

The procedures in this guide describe how to:

- Configure your system to support Oracle Database
- Install Oracle Database on a local file system by using the Typical Installation option

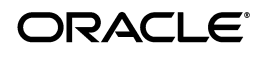

■ Configure a general-purpose Oracle Database installation that uses the local file system for database file storage

#### **Results of a Successful Installation**

After you successfully install Oracle Database:

- The database that you created and the default Oracle Net listener process run on the system.
- Oracle Enterprise Manager Database Express runs on the system and can be accessed using a web browser.

#### **Tasks Not Described in This Guide**

This guide covers the Basic Installation scenario and does *not* describe how to complete the following tasks:

- Using the Advanced Installation option to install the software
- Installing the software on a system that has an existing Oracle software installation
- Installing Oracle Grid Infrastructure and Oracle Real Application Clusters
- Enabling Enterprise Manager e-mail notifications or automated backups
- Enabling core file creation
- Setting UDP and TCP kernel parameters manually
- Using alternative storage options such as Oracle Automatic Storage Management
- Installing and configuring Oracle Grid Infrastructure
- Removing Oracle database software

#### **Where to Get Additional Installation Information**

For more information about installing Oracle Database, including information about the tasks not described in this guide, refer to one of the following guides:

- If you want to install the software on a single system, then refer to *Oracle Database Installation Guide for HP-UX Itanium*.
- If you want to perform a Oracle Real Application Clusters installation, then refer to *Oracle Grid Infrastructure Installation Guide for HP-UX Itanium* and *Oracle Real Application Clusters Installation Guide for Linux and UNIX*. These guides describe how to install Oracle Clusterware and Oracle Real Application Clusters. Oracle clusterware is a prerequisite for Oracle Real Application Clusters installations.

The product documentation for Oracle Database products is available in both HTML and PDF formats online:

http://docs.oracle.com/

# <span id="page-1-0"></span>**2 Logging In to the System as root**

Before you install the Oracle software, you must complete several tasks as the root user. To log in as the root user, complete one of the following procedures:

**Note:** You must install the software from an X Window System workstation, an X terminal, or a PC or other system with X server software installed

- Following are the steps for installing the software from an  $X$  Window System workstation or X terminal:
	- **1.** Start a local terminal session, for example, an X terminal (xterm).
	- **2.** If you are not installing the software on the local system, then enter the following command to enable the remote host to display X applications on the local X server:

\$ xhost *fully\_qualified\_remote\_host\_name*

For example:

\$ xhost somehost.us.example.com

**3.** If you are not installing the software on the local system, then use the ssh, rlogin, or telnet command to connect to the system where you want to install the software:

\$ telnet *fully\_qualified\_remote\_host\_name*

**4.** If you are not logged in as the root user, then enter the following command to switch user to root:

```
$ \sin -password:
#
```
Following are the steps for installing the software from a PC or other system with X server software:

**Note:** If necessary, refer to your X server documentation, or contact your X server vendor or system administrator for more information about completing this procedure. Depending on the X server software that you are using, you may need to complete the tasks in a different order.

- **1.** Start the X server software.
- **2.** Configure the security settings of the X server software to permit remote hosts to display X applications on the local system.
- **3.** Connect to the remote system where you want to install the software and start a terminal session on that system, for example, an X terminal (xterm).
- **4.** If you are not logged in as the root user on the remote system, then enter the following command to switch user to root:

```
$ su -password:
#
```
# <span id="page-3-0"></span>**3 Configuring Servers for Oracle Database**

This section describes the following operating system tasks that you must complete before you install Oracle Database:

- [Checking Server Hardware and Memory Configuration](#page-3-1)
- **[General Server Minimum Requirements](#page-4-0)**
- **[Server Storage Minimum Requirements](#page-4-1)**
- **[Server Memory Minimum Requirements](#page-5-3)**

#### <span id="page-3-1"></span>**3.1 Checking Server Hardware and Memory Configuration**

Run the following commands to check your current system information:

**1.** To determine the physical RAM size, enter the following command:

```
# /usr/contrib/bin/machinfo | grep -i Memory
```
**2.** To determine the size of the configured swap space, enter the following command:

# /usr/sbin/swapinfo -a

If necessary, see your operating system documentation for information about how to configure additional swap space.

#### **Note:**

- Oracle recommends that you take multiple values for the available RAM and swap space before finalizing a value. This is because the available RAM and swap space keep changing depending on the user interactions with the computer.
- Contact your operating system vendor for swap space allocation guidance for your server. The vendor guidelines supersede the swap space requirements listed in this guide.
- **3.** To determine the amount of disk space available in the /tmp directory, enter the following command:

# bdf /tmp

If the free space available in the  $/\text{tmp}$  directory is less than what is required, then complete one of the following steps:

- Delete unnecessary files from the  $/$ tmp directory to meet the disk space requirement.
- Set the TMP and TMPDIR environment variables when setting the oracle user's environment.
- Extend the file system that contains the  $/\text{tmp directory}.$
- **4.** To determine the amount of free disk space on the system, enter the following command:

# bdf

**5.** To determine if the system architecture can run the software, enter the following command:

# uname -m

Verify that the processor architecture matches the Oracle software release to install. For example, you should see the following for a x86-64 bit system:

ia64 (itanium)

If you do not see the expected output, then you cannot install the software on this system.

**6.** To view the shared memory kernel parameters (shmmni, shmseg, and shmmax) and determine if any changes are necessary for your system., run the following command:

# kctune -v shmmni # kctune -v shmseg # kctune -v shmmax

Use the kctune shmmni=1024 command to set the memory kernel parameter to the required value.

#### <span id="page-4-0"></span>**3.2 General Server Minimum Requirements**

Ensure the following general minimum requirements on your system:

- Ensure that the system is started with run level 3.
- Ensure display cards provide at least 1024 x 768 display resolution, so that Oracle Universal Installer displays correctly while performing a system console-based installation.

#### <span id="page-4-1"></span>**3.3 Server Storage Minimum Requirements**

Ensure that your system meets the following storage requirements:

Ensure that your system meets the disk space requirement for software files described in the following table:

| <b>Installation Type</b>    | Disk Space (GB) |  |
|-----------------------------|-----------------|--|
| <b>Enterprise Edition</b>   | 8.3             |  |
| Standard Edition            | 8.1             |  |
| <b>Standard Edition One</b> | 8.1             |  |
| Standard Edition 2          | 8.1             |  |

*Table 1 Disk Space Requirements for Software Files on HP-UX Itanium Systems*

■ At least 1 GB of space in the /tmp directory.

If the free space available in the  $/$ tmp directory is less than what is required, then complete one of the following steps:

Delete unnecessary files from the /tmp directory to meet the disk space requirement.

- Set the TMP and TMPDIR environment variables when setting the oracle user's environment.
- Extend the file system that contains the /tmp directory.

#### <span id="page-5-3"></span>**3.4 Server Memory Minimum Requirements**

Ensure that your system meets the following memory requirements:

**Minimum**: 1 GB of RAM

**Recommended**: 2 GB of RAM or more

The following table describes the relationship between installed RAM and the configured swap space recommendation:

*Table 2 Swap Space Requirements*

| RAM                    | <b>Swap Space</b>         |
|------------------------|---------------------------|
| Between 1 GB and 2 GB  | 1.5 times the size of RAM |
| Between 2 GB and 16 GB | Equal to the size of RAM  |
| More than 16 GB        | 16 GB                     |

# <span id="page-5-0"></span>**4 Reviewing Operating System Security Common Practices**

Secure operating systems are an important basis for general system security. Ensure that your operating system deployment is in compliance with common security practices as described in your operating system vendor security guide.

# <span id="page-5-1"></span>**5 About Operating System Requirements**

Depending on the products that you intend to install, verify that you have the required operating system kernel and packages installed.

Requirements listed in this document are current as of the date listed on the title page. To obtain the most current information about kernel requirements, see the online version at the following URL:

http://docs.oracle.com/

Oracle Universal Installer performs checks your system to verify that it meets the listed operating system package requirements. To ensure that these checks complete successfully, verify the requirements before you start Oracle Universal Installer.

# <span id="page-5-2"></span>**6 Operating System Requirements for HP-UX Itanium Systems**

The compiler and patches listed in this section are supported on HP-UX Itanium systems for Oracle Database and Oracle Grid Infrastructure 12*c*:

### **6.1 Supported HP-UX Release on Itanium**

Use the following table to check the minimum supported HP-UX Itanium operating system requirements for Oracle Database:

| Item                            | <b>Minimum Requirement</b>                                                                                                    |
|---------------------------------|----------------------------------------------------------------------------------------------------|
| HP-UX 11.31 operating<br>system | HP-UX 11i V3 patch Bundle Sep / 2008 (B.11.31.0809.326a) or<br>higher                                                                                                    |
| Patches for HP-UX 11.31         | The following packages (or later versions) must be installed:                                                                                                    |
|                                 | PHCO 43503 - 11.31 diskowner (1M) cumulative patch<br>PHKL_38038 - 11.31 vm cumulative patch<br>PHKL 38938 - 11.31 SCSI cumulative I/O patch<br>PHKL 40941 - 11.31 scheduler cumulative patch<br>PHSS 36354 - 11.31 assembler patch<br>PHSS 37042 - 11.31 hppac<br>PHSS 37959 - Libcl patch for alternate stack issue fix<br>(OXCR1000818011) |
|                                 | PHSS 38141 - 11.31 aC++ Runtime                                                                                                    |
|                                 | PHSS_39094 - 11.31 linker + fdp cumulative patch<br>PHSS_39100 - 11.31 Math Library Cumulative Patch<br>PHSS_39102 - 11.31 Integrity Unwind Library                                                                                                    |

*Table 3 HP-UX Itanium Minimum Operating System Requirements*

### <span id="page-6-0"></span>**7 Additional Drivers and Software Packages for HP-UX Itanium Systems**

You are not required to install additional drivers and packages, but you may choose to install or configure drivers and packages in the following list:

- [Installation Requirements for Open Database Connectivity](#page-6-1)
- [Installation Requirements for Oracle Messaging Gateway](#page-7-0)
- [Installation Requirements for Programming Environments](#page-7-1)
- **[Installation Requirements for Web Browsers](#page-8-1)**

**See Also:** "Oracle Application Express Installation Requirements" and "Recommended Pre-installation Tasks" in *Oracle Application Express Installation Guide*

#### <span id="page-6-1"></span>**7.1 Installation Requirements for Open Database Connectivity**

Review the following sections if you plan to install Open Database Connectivity (ODBC):

- [About ODBC Drivers and Oracle Database](#page-6-2)
- [Installing ODBC Drivers for HP-UX Itanium Systems](#page-6-3)

#### <span id="page-6-2"></span>**7.1.1 About ODBC Drivers and Oracle Database**

Open Database Connectivity (ODBC) is a set of database access APIs that connect to the database, prepare, and then run SQL statements on the database. An application that uses an ODBC driver can access non-uniform data sources, such as spreadsheets and comma-delimited files.

#### <span id="page-6-3"></span>**7.1.2 Installing ODBC Drivers for HP-UX Itanium Systems**

Oracle ODBC driver on HP-UX Itanium is certified with ODBC Driver Manager 2.3.1. To use ODBC, you must also install gcc 4.2.3 or later.

You do not require ODBC drivers for Oracle Clusterware or Oracle Database.

Download and install the ODBC Driver from the following website:

http://www.unixodbc.org/

### <span id="page-7-0"></span>**7.2 Installation Requirements for Oracle Messaging Gateway**

Review the following sections to install Oracle Messaging Gateway:

- **[About Oracle Messaging Gateway](#page-7-4)**
- **[Installing Oracle Messaging Gateway](#page-7-5)**

#### <span id="page-7-4"></span>**7.2.1 About Oracle Messaging Gateway**

Oracle Messaging Gateway is a feature of Oracle Database. It enables communication between applications based on non-Oracle messaging systems and Oracle Streams Advanced Queuing.

Oracle Messaging Gateway supports the integration of Oracle Streams Advanced Queuing (AQ) with applications based on WebSphere and TIBCO Rendezvous. For information on supported versions see *Oracle Database Advanced Queuing User's Guide*.

#### <span id="page-7-5"></span>**7.2.2 Installing Oracle Messaging Gateway**

Oracle Messaging Gateway is installed with the Enterprise Edition of Oracle Database.

Check My Oracle Support Certification for current requirements:

https://support.oracle.com

If you require a CSD for IBM WebSphere MQ, then see the following website for download and installation information:

http://www-01.ibm.com/support/docview.wss?uid=swg21182310

### <span id="page-7-1"></span>**7.3 Installation Requirements for Programming Environments**

Review the following sections to install programming environments:

- [About Programming Environments and Oracle Database](#page-7-2)
- [Configuring Support for Programming Environments](#page-7-3)

#### <span id="page-7-2"></span>**7.3.1 About Programming Environments and Oracle Database**

Oracle Database supports multiple programming languages for application development in different environments. Some languages require that you install additional compiler packages for the operating system.

Programming environments are options. They are not required for Oracle Database.

**See Also:** *Oracle Database Development Guide* for an overview of programming environments

#### <span id="page-7-3"></span>**7.3.2 Configuring Support for Programming Environments**

Ensure that your system meets the requirements for the programming environment you want to configure:

| <b>Support Requirements</b>                                                                                                    |
|----------------------------------------------------------------------------------------------------|
| Use JDK $6(1.6.0.16)$ or JDK $7(1.7.0.00)$ or later with the JNDI<br>(JDBC) / Oracle Call Interface<br>extension with Oracle Java Database Connectivity and Oracle<br>Call Interface drivers. |
| JDK 6 (1.6.0.16) is installed with this release.                                                                                                    |
| <b>Note:</b> These are not mandatory for the database installation.                                                                                                    |
| Compiler Version: A.06.20 (HP C/aC++ Swlist Bundle -<br>$C.11.31.04$ - Sep 2008                                                                                                    |
| Patch for HP-UX 11i V3 (11.31) on HP-UX Itanium:                                                                                                    |
| PHSS_39824 - 11.31 HP C/aC++ Compiler (A.06.23) patch<br>PHSS_39826 - 11.31 u2comp/be/plugin $(C.06.23)$ patch                                                                                |
| Additional patches may be needed depending on applications<br>you deploy.                                                                                                    |
| PHKL 39773 - 11.31 VRTS 5.0 GARP6 VRTSvxfs Kernel<br>Patch                                                                                                    |
| <b>Note:</b> The VERITAS file system is optional. This patch is<br>required only if you want to use a VERITAS File System 5.0.                                                                |
| HP FORTRAN/90 - Sep 2008 - release                                                                                                    |
| Micro Focus Server Express 5.1                                                                                                    |
|                                                                                                    |

*Table 4 Requirements for Programming Environments*

#### <span id="page-8-1"></span>**7.4 Installation Requirements for Web Browsers**

Web browsers are required only if you intend to use Oracle Enterprise Manager Database Express and Oracle Enterprise Manager Cloud Control. Web browsers must support Java Script, and the HTML 4.0 and CSS 1.0 standards. For a list of browsers that meet these requirements see the Enterprise Manager certification matrix on My Oracle Support:

https://support.oracle.com

**See Also:** *Oracle Enterprise Manager Cloud Control Basic Installation Guide* for steps on how to access the Enterprise Manager certification matrix

### <span id="page-8-0"></span>**8 Checking the Software Requirements**

To check the software requirements, perform the following steps:

**1.** To determine the distribution and version of HP-UX installed, enter the following command:

# uname -a

The output of this command is similar to the following:

HP-UX hostname B.11.31 U ia64 4156074294 unlimited-user license

In this example, the version of HP-UX is 11.31 and the processor is Itanium.

**2.** To determine the compiler installed, enter the following command:

# /usr/sbin/swlist -l product | grep -i compiler

**3.** To determine if a patch is installed, enter a command similar to the following:

```
# /usr/sbin/swlist -l patch | grep PHSS_37959
```
Alternatively, to list all installed patches, enter the following command:

# /usr/sbin/swlist -l patch | more

If a required patch is not installed, then download it from the HP Support Center website and install it:

http://www.hp.com/

If the website has a recent version of the patch, then download and install that version.

**4.** To verify if the system meets the minimum patch bundle requirements, use the following command:

# /usr/sbin/swlist -l bundle |grep QPK

The QPK (Quality Pack) bundles have version numbers of the form B.11.31.0809.326a (for the September 2008 release), B.11.31.0903.334a (for the March 2009 release), and so on.

If a required bundle, product, or fileset is not installed, then you must install it. See your operating system or software documentation for information about installing products.

**Note:** There may be more recent versions of the patches listed in the preceding paragraph that are installed on the system. If a listed patch is not installed, then determine if a more recent version is installed before installing the version listed.

**5.** If you require a CSD for WebSphere MQ, then refer to the following website for download and installation information:

http://www-01.ibm.com/support/docview.wss?uid=swg21182310

### <span id="page-9-0"></span>**9 Creating Required Operating System Groups and Users**

The following local operating system groups and users are required if you are installing Oracle Database:

- The Oracle Inventory group (oinstall)
- The OSDBA group (dba)
- The Oracle software owner (oracle)

To determine whether these groups and users already exist, and if necessary, to create them, follow these steps:

**1.** To determine whether the oinstall group exists, enter the following command:

# more /var/opt/oracle/oraInst.loc

If the output of this command shows the oinstall group name, then the group already exists.

**Note:** In Oracle documentation, Oracle Inventory group is called oinstall. However, it is not mandatory to use the same name, you can enter a different name for the group.

If the oraInst.loc file exists, then the output from this command is similar to the following:

```
inventory_loc=/u01/app/oraInventory
inst_group=oinstall
```
The inst\_group parameter shows the name of the Oracle Inventory group, oinstall.

**2.** To determine whether the dba group exists, enter the following command:

# grep dba /etc/group

If the output from this commands shows the dba group name, then the group already exists.

**3.** If necessary, enter the following commands to create the oinstall and dba groups:

```
# /usr/sbin/groupadd oinstall
```
- # /usr/sbin/groupadd dba
- **4.** To determine whether the oracle user exists and belongs to the correct groups, enter the following command:

# id oracle

If the oracle user exists, then this command displays information about the groups to which the user belongs. The output should be similar to the following, indicating that oinstall is the primary group and dba is a secondary group:

uid=440(oracle) gid=200(*oinstall*) groups=201(dba),202(oper)

- **5.** If necessary, complete one of the following actions:
	- If the oracle user exists, but its primary group is not oinstall or it is not a member of the dba group, then enter the following command:

# /usr/sbin/usermod -g *oinstall* -G dba oracle

If the oracle user does not exist, enter the following command to create it:

# /usr/sbin/useradd -g *oinstall* -G dba oracle

This command creates the oracle user and specifies oinstall (for example) as the primary group and dba as the secondary group.

**6.** Enter the following command to set the password of the oracle user:

# passwd oracle

# <span id="page-11-0"></span>**10 Configuring Kernel Parameters**

During installation, you can generate and run the Fixup script to check and set the kernel parameter values required for successful installation of the database. This script updates required kernel packages if necessary to minimum values.

If you cannot use the Fixup scripts, then verify that the kernel parameters shown in the following table are set to values greater than or equal to the minimum value shown. The procedure following the table describes how to verify and set the values manually.

**Note:** The kernel parameter values shown in this section are recommended values only. For production database systems, Oracle recommends that you tune these values to optimize the performance of the system. See your operating system documentation for more information about tuning kernel parameters.

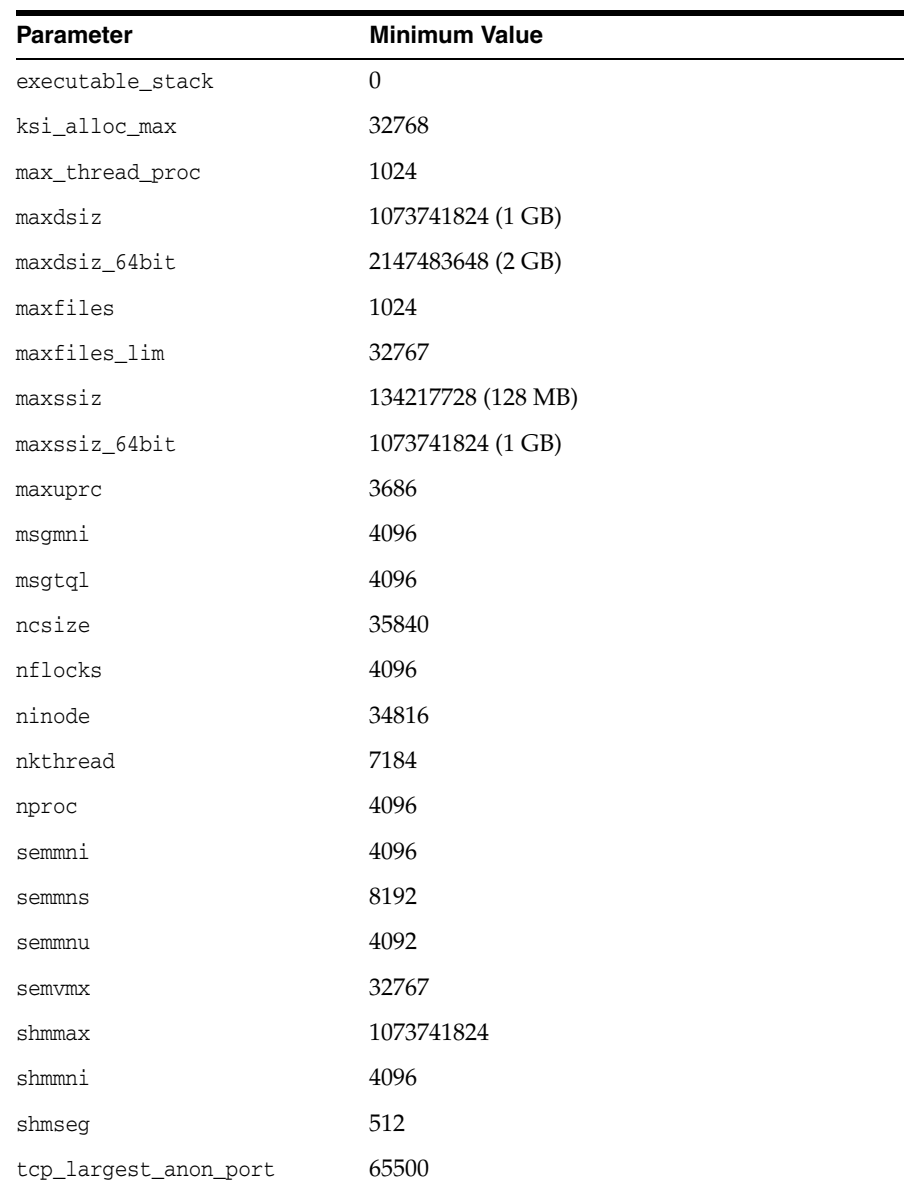

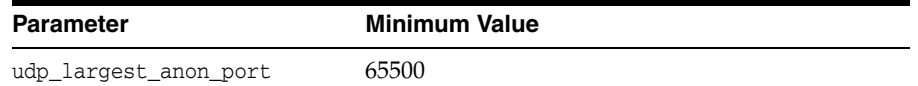

**See Also:** "Verifying UDP and TCP Kernel Parameters" in the *Oracle Database Installation Guide for HP-UX Itanium*

**Note:** If the current value for any parameter is higher than the value listed in this table, then do not change the value of that parameter.

The following kernel parameters are obsolete. You need not specify values for these parameters:

- msgmap
- msgseg

If you do not use HFS, then retain the default ninode value.

To view the current value or formula specified for these kernel parameters, and to change them if necessary:

**1.** Enter the following command to start the kcweb application:

# /usr/sbin/kcweb -F

**2.** Check the value or formula specified for each of these parameters and, if necessary, modify that value or formula.

If necessary, refer to the kcweb online Help for more information about completing this step.

**Note:** If you modify the value of a parameter that is not dynamic, then you must restart the system.

### <span id="page-12-0"></span>**11 Creating Required Directories**

Create directories with names similar to the following, and specify the correct owner, group, and permissions for them:

- The Oracle base directory
- An optional Oracle data file directory

The Oracle base directory must have appropriate free disk space if you choose not to create a separate Oracle data file directory.

**Note:** If you do not want to create a separate Oracle data file directory, then you can install the data files in a subdirectory of the Oracle base directory. However, this is not recommended for production databases.

To create the Oracle base directory:

**1.** Enter the following command to display information about all mounted file systems:

# bdf

This command displays information about all the file systems mounted on the system, including:

- The physical device name
- The total amount, used amount, and available amount of disk space
- The mount point directory for that file system
- **2.** From the display, identify either one or two file systems that meet the disk space requirements mentioned earlier in this section.
- **3.** Note the name of the mount point directory for each file system that you identified.
- **4.** Enter commands similar to the following to create the recommended subdirectories in the mount point directory that you identified and set the appropriate owner, group, and permissions on them:

# mkdir /*mount\_point*/oradata

- # chown oracle:*oinstall* /*mount\_point*/oradata
- # chmod 775 /*mount\_point*/oradata

### <span id="page-13-0"></span>**12 Configuring Oracle Software Owner Environment**

You run Oracle Universal Installer from the oracle account. However, before you start Oracle Universal Installer you must configure the environment of the oracle user. To configure the environment, you must:

- Set the default file mode creation mask (umask) to 022 in the shell startup file.
- Set the DISPLAY environment variable.

**Caution:** Use shell programs supported by your operating system vendor. If you use a shell program that is not supported by your operating system, then you can encounter errors during installation.

To set the oracle user's environment:

- **1.** Start a new X terminal session (xterm).
- **2.** Enter the following command to ensure that X Window applications can display on this system:

```
$ xhost + RemoteHost
```
where *RemoteHost* is the fully qualified remote host name. For example:

\$ xhost + *somehost.example.*com

- **3.** If you are not logged in to the system where you want to install the software, then log in to that system as the oracle user.
- **4.** If you are not logged in as the oracle user, then switch user to oracle:

```
$ su - oracle
```
- **5.** To determine the default shell for the oracle user, enter the following command: \$ echo \$SHELL
- **6.** To run the shell startup script, enter one of the following commands:
	- Bash shell:

```
$ . ./.bash_profile
```
Bourne or Korn shell:

```
$ . ./.profile
```
C shell:

```
% source ./.login
```
- **7.** If you are not installing the software on the local system, then enter a command similar to the following to direct X applications to display on the local system:
	- Bourne, Bash, or Korn shell:

```
$ DISPLAY=local_host:0.0
```
- C shell:
	- % setenv DISPLAY *local\_host*:0.0

In this example, *local\_host* is the host name or IP address of the system to use to display Oracle Universal Installer (your workstation or PC).

- **8.** If you determined that the /tmp directory has less than 400 MB of free disk space, then identify a file system with at least 400 MB of free space and set the TMP and TMPDIR environment variables to specify a temporary directory on this file system:
	- **a.** To determine the free disk space on each mounted file system, use the following command:
		- # df -k
	- **b.** If necessary, enter commands similar to the following to create a temporary directory on the file system that you identified, and set the appropriate permissions on the directory:

```
$ sudo mkdir /mount_point/tmp
$ sudo chmod a+wr /mount_point/tmp
# exit
```
- **c.** Enter commands similar to the following to set the TMP and TMPDIR environment variables:
	- **\*** Bourne, Bash, or Korn shell:

```
$ TMP=/mount_point/tmp
$ TMPDIR=/mount_point/tmp
$ export TMP TMPDIR
```
**\*** C shell:

```
% setenv TMP /mount_point/tmp
% setenv TMPDIR /mount_point/tmp
```
**9.** If you have had an existing installation on your system, and you are using the same user account to install this installation, then unset the ORACLE\_HOME, ORACLE\_ BASE, ORACLE\_SID, TNS\_ADMIN environment variables and any other environment variable set for the Oracle installation user that is connected with Oracle software homes.

Enter the following commands to ensure that the ORACLE\_HOME, ORACLE\_BASE, ORACLE\_SID and TNS\_ADMIN environment variables are not set:

Bourne, Bash, or Korn shell:

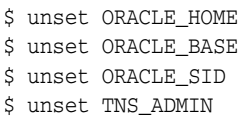

C shell:

```
% unsetenv ORACLE_HOME
% unsetenv ORACLE_BASE
% unsetenv ORACLE_SID
% unsetenv TNS_ADMIN
```
Use the following command to check the PATH environment variable:

\$ echo \$PATH

Ensure that the \$ORACLE\_HOME/bin path is removed from your PATH environment variable.

**Note:** If the ORACLE\_HOME environment variable is set, then Oracle Universal Installer uses the value that it specifies as the default path for the Oracle home directory. If you set the ORACLE\_BASE environment variable, then Oracle recommends that you unset the ORACLE\_HOME environment variable and choose the default path suggested by Oracle Universal Installer.

- **10.** To verify that the environment has been set correctly, enter the following commands:
	- \$ umask \$ env | more

Verify that the umask command displays a value of 22, 022, or 0022 and the environment variables that you set in this section have the correct values.

# <span id="page-15-0"></span>**13 Mounting the Product Disc**

On most HP-UX Itanium systems, the product disc mounts automatically when you insert it into the drive. If the disc does not mount automatically, then follow these steps to mount it:

**1.** Switch user to root:

```
$ su -password
#
```
**2.** If necessary, enter the following command to unmount the currently mounted disc, then remove it from the drive:

# /usr/sbin/umount /SD\_DVD

In this example, /SD\_DVD is the mount point directory for the disc drive.

**3.** Insert the appropriate disc into the disc drive, then enter a command similar to the following to mount it:

# /usr/sbin/mount -F cdfs -o rr /dev/dsk/c*x*t*y*d*z* /SD\_DVD

In this example, /SD\_DVD is the disc mount point directory and /dev/dsk/c*x*t*y*d*z* is the device name for the disc device, for example /dev/dsk/c0t2d0.

**4.** If Oracle Universal Installer is displaying the Disk Location dialog box, enter the disc mount point directory path, for example:

/SD\_DVD

### <span id="page-16-0"></span>**14 Installing Oracle Database**

After configuring the oracle user's environment, start Oracle Universal Installer and install Oracle Database as follows:

- **1.** Log on as the Oracle software owner user (typically, oracle) to the computer on which to install Oracle components.
- **2.** If you are installing the software from installation media, then mount the disk if it is not mounted.
- **3.** To start Oracle Universal Installer, enter the following command:

\$ /*mount\_point*/db/runInstaller

If Oracle Universal Installer does not start, then refer to *Oracle Database Installation Guide for HP-UX Itanium* for information about how to troubleshoot X Window display problems.

- **4.** The following table describes the recommended action for each Oracle Universal Installer screen. Use the following guidelines to complete the installation:
	- If you need more assistance, or to choose an option that is not the default, then click **Help** for additional information.
	- If you encounter errors while installing or linking the software, then refer to *Oracle Database Installation Guide for HP-UX Itanium* for information about troubleshooting.

**Note:** If you have completed the tasks listed previously, then you can complete the installation by choosing the default values on most screens.

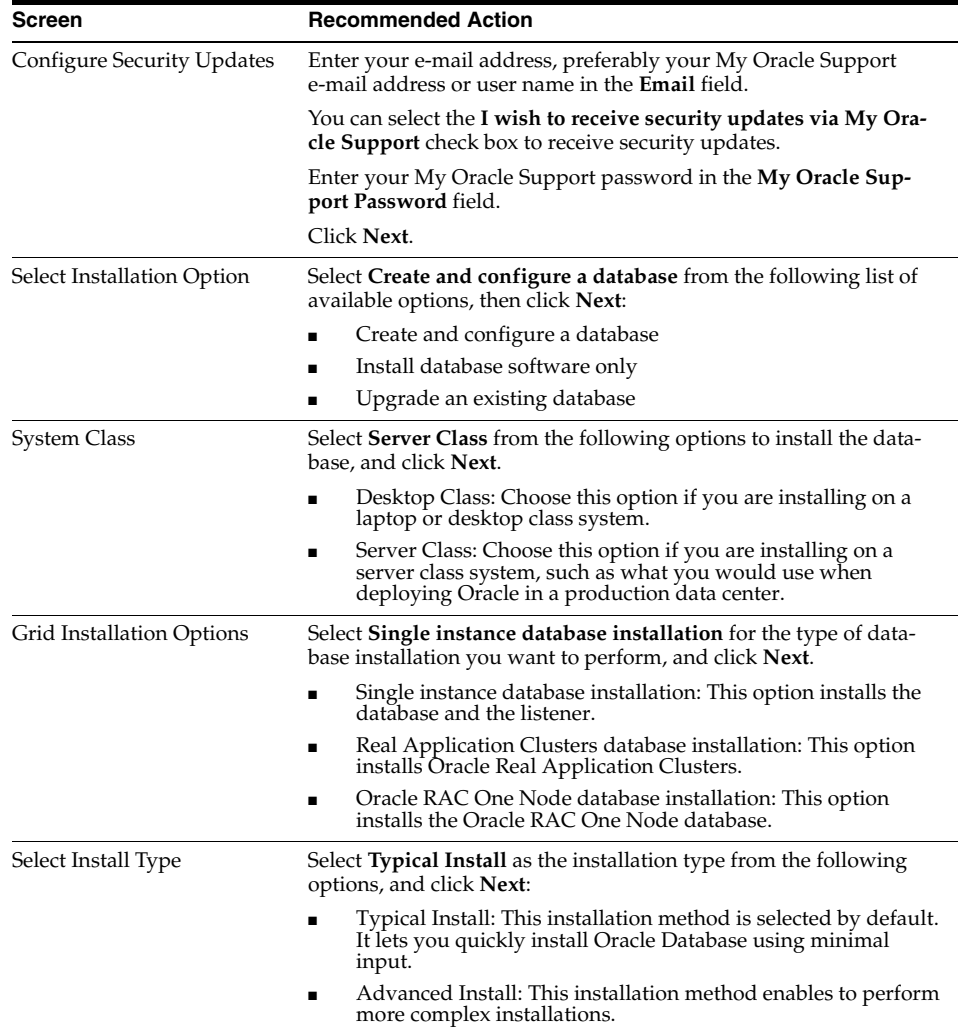

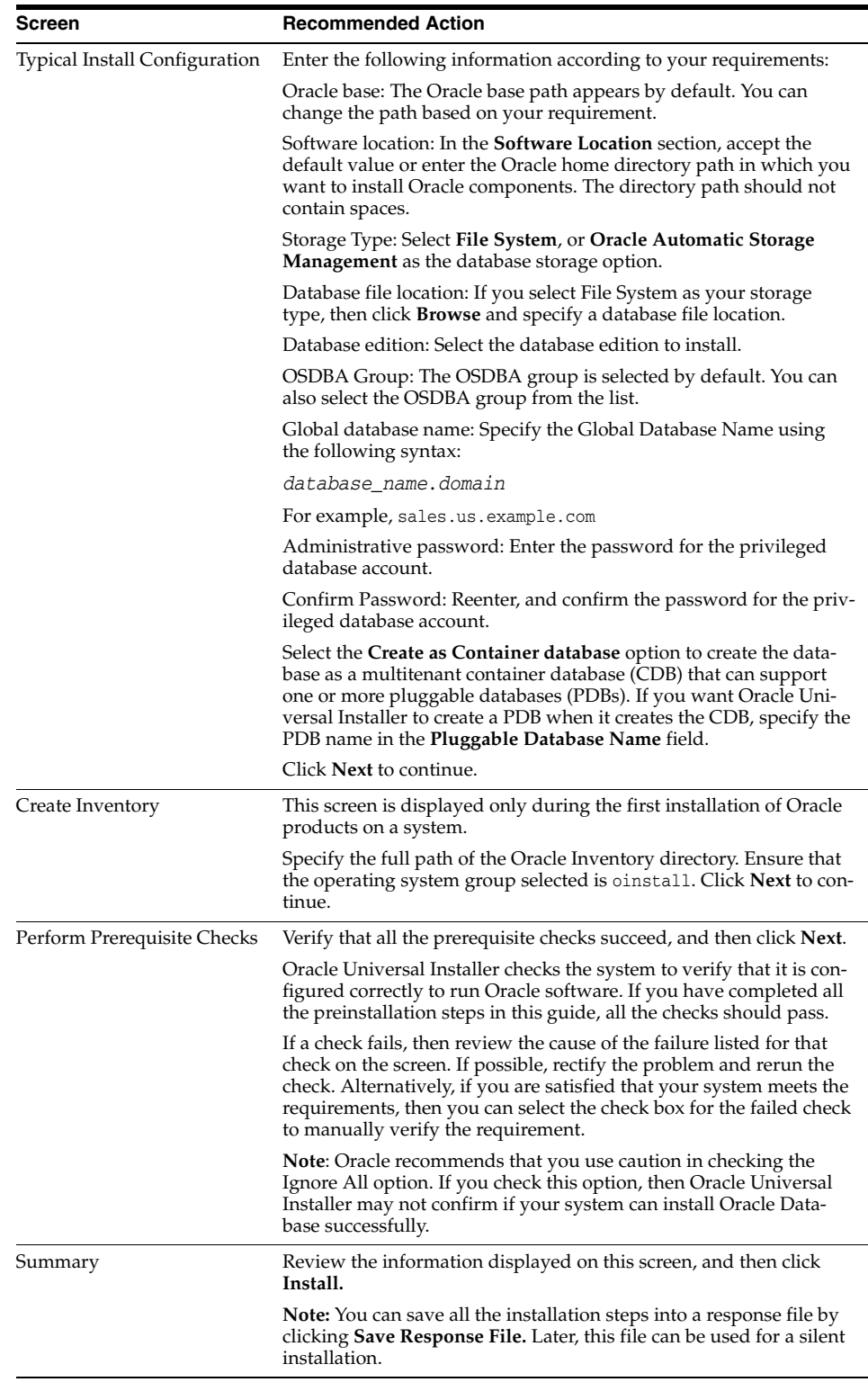

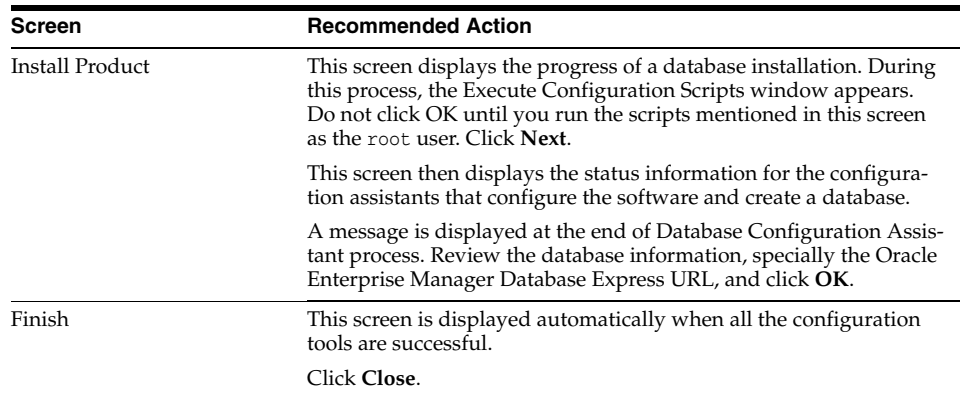

## <span id="page-19-0"></span>**15 Installing Oracle Database Examples**

If you plan to use the following products or features, then download and install the products from the Oracle Database Examples media:

- Oracle JDBC Development Drivers
- Oracle Database Examples
- Oracle Text Knowledge Base
- Various Oracle product demonstrations

For information about installing software and various Oracle product demonstrations from the Oracle Database Examples media, refer to *Oracle Database Examples Installation Guide*.

# <span id="page-19-1"></span>**16 What to Do Next?**

To become familiar with this release of Oracle Database, it is recommended that you complete the following tasks:

Log in to Oracle Enterprise Manager Database Express using a web browser.

Oracle Enterprise Manager Database Express 12*c* is a web-based management tool built into Oracle Database without any need for special installation or management. You can use Oracle Enterprise Manager Database Express to manage a single Oracle Database installation. The default URL for Oracle Enterprise Manager Database Express is similar to the following:

http://*host*.*domain*:1158/em/

To log in, use the user name SYS and connect as SYSDBA. Use the password that you specified for this user during the Oracle Database installation.

- Refer to *Oracle Database Installation Guide for HP-UX Itanium* for information about required and optional postinstallation tasks, depending on the products to use.
- Refer to *Oracle Database Installation Guide for HP-UX Itanium* for information about how to use Oracle Enterprise Manager Database Express to learn about the configuration of your installed database.
- To learn more about using Oracle Enterprise Manager Database Express to administer a database, refer to *Oracle Database 2 Day DBA*.

# <span id="page-20-0"></span>**17 Additional Information**

This section contains information about the following:

- **[Product Licenses](#page-20-2)**
- [Purchasing Licenses and Version Updates](#page-20-3)
- **[Contacting Oracle Support Services](#page-20-4)**
- **[Locating Product Documentation](#page-20-5)**

#### <span id="page-20-2"></span>**Product Licenses**

You are welcome to install and evaluate the products included in this media pack for 30 days under the terms of the Trial License Agreement. However, you must purchase a program license if you want to continue using any product after the 30 day evaluation period. See the following section for information about purchasing program licenses.

#### <span id="page-20-3"></span>**Purchasing Licenses and Version Updates**

You can purchase program licenses and updated versions of Oracle products from the Oracle Store website:

https://shop.oracle.com

#### <span id="page-20-4"></span>**Contacting Oracle Support Services**

If you have purchased Oracle Product Support, you can call Oracle Support Services for assistance 24 hours a day, seven days a week. For information about purchasing Oracle Product Support or contacting Oracle Support Services, go to the Oracle Support Services website:

http://www.oracle.com/us/support/index.html

#### <span id="page-20-5"></span>**Locating Product Documentation**

Product documentation includes information about configuring, using, or administering Oracle products on any platform. The product documentation for Oracle Database products is available in both HTML and PDF formats online:

http://docs.oracle.com/

# <span id="page-20-1"></span>**18 Documentation Accessibility**

For information about Oracle's commitment to accessibility, visit the Oracle Accessibility Program website at http://www.oracle.com/pls/topic/lookup?ctx=acc&id=docacc.

#### **Access to Oracle Support**

Oracle customers that have purchased support have access to electronic support through My Oracle Support. For information, visit http://www.oracle.com/pls/topic/lookup?ctx=acc&id=info or visit http://www.oracle.com/pls/topic/lookup?ctx=acc&id=trs if you are hearing impaired.

Oracle Database Installation Guide, 12*c* Release 1 (12.1) for HP-UX Itanium E56893-02

Copyright © 2015, Oracle and/or its affiliates. All rights reserved.

This software and related documentation are provided under a license agreement containing restrictions on use and disclosure and are protected by intellectual property laws. Except as expressly permitted in your license agreement or allowed by law, you may not use, copy, reproduce, translate,<br>broadcast, modify, license, transmit, distribute, exhibit, perform, pub disassembly, or decompilation of this software, unless required by law for interoperability, is prohibited.

The information contained herein is subject to change without notice and is not warranted to be error-free. If you find any errors, please report them to us in writing.

If this is software or related documentation that is delivered to the U.S. Government or anyone licensing it on behalf of the U.S. Government, then the following notice is applicable:

U.S. GOVERNMENT END USERS: Oracle programs, including any operating system, integrated software, any programs installed on the hardware, and/or documentation, delivered to U.S. Government end users are "commercial computer software" pursuant to the applicable Federal Acquisition<br>Regulation and agency-specific supplemental regulations. As such, use, duplicat including any operating system, integrated software, any programs installed on the hardware, and/or documentation, shall be subject to license terms and license restrictions applicable to the programs. No other rights are granted to the U.S. Government.

This software or hardware is developed for general use in a variety of information management applications. It is not developed or intended for use in any inherently dangerous applications, including applications that may create a risk of personal injury. If you use this software or hardware in dangerous applications, then you shall be responsible to take all appropriate fail-safe, backup, redundancy, and other measures to ensure its safe<br>use. Oracle Corporation and its affiliates disclaim any liability for any d

Oracle and Java are registered trademarks of Oracle and/or its affiliates. Other names may be trademarks of their resp

Intel and Intel Xeon are trademarks or registered trademarks of Intel Corporation. All SPARC trademarks are used under license and are trademarks<br>or registered trademarks of SPARC International, Inc. AMD, Opteron, the AMD trademarks of Advanced Micro Devices. UNIX is a registered trademark of The Open Group.

This software or hardware and documentation may provide access to or information about content, products, and services from third parties. Oracle Corporation and its affiliates are not responsible for and expressly disclaim all warranties of any kind with respect to third-party content, products,<br>and services unless otherwise set forth in an applicable agreement bet responsible for any loss, costs, or damages incurred due to your access to or use of third-party content, products, or services, except as set forth in an applicable agreement between you and Oracle.